# Implicit Differentiation

# Douglas Meade, Ronda Sanders, and Xian Wu

# Department of Mathematics

#### Overview

This lab provides experience working with functions defined implicitly.

#### Maple Essentials

• Important Maple commands introduced in this lab are:

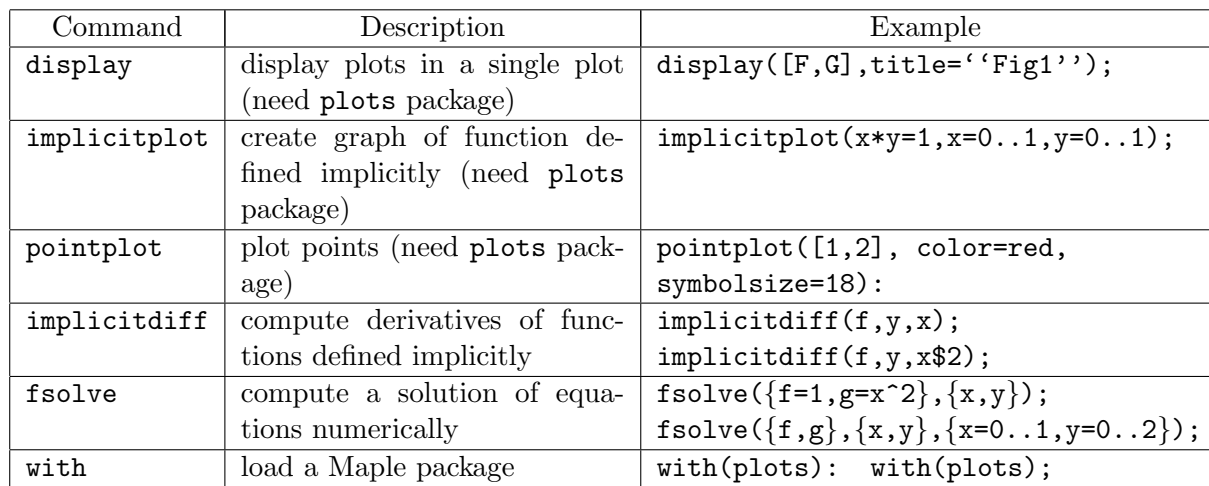

• The *ImplicitDifferentiation* maplet is available from the course website:

http://www.math.sc.edu/calclab/141L-S13/labs  $\rightarrow$  ImplicitDifferentiation

#### Related course material/Preparation

§3.5 of the Calculus Text and §4.4 of the Maple Text.

# **Assignment**

Problem 32 of Calculus Text on Page 214 and your lab instructor will give other assignment for each section

Hint for using implicitplot: Start with a big range for both x and y in implicitplot to see the size of the view window the graph will display and then re-plot the graph with that view window for a better plot.

# **Activities**

**Problem 1:** Find the equation of the tangent line to the curve  $2(x^2 + y^2)^2 = 25(x^2 - y^2)$  at the point  $(3, 1)$ . Then graph the curve, the point, and the tangent line with a viewing window of  $(-5,5)x(-2,4)$ .

**Problem 2:** Find all points where the tangent line to the graph of  $x^2y - xy^2 = 2$  is horizontal or vertical. (Hint: The tangent line is vertical where  $dx/dy = 0$ .)

**Problem 3:** Find  $d^2y/d^2x$  and  $d^3y/d^3x$  if y is defined implicitly by  $y + \sin y = x$ .

#### Example Problem

- a) Use implicit differentiation to find  $dy/dx$  for the Folium of Descartes  $x^3 + y^3 = 3xy$ .
- b) Find the equation of the tangent line to the Folium of Descartes at the point  $(3/2, 3/2)$ .
- c) Graph the curve, the point, and the tangent with a viewing window of  $(-3,3)x(-4,3)$ .
- d) At what point(s) in the first quadrant is the tangent line to the Folium of Descartes horizontal?

Steps:

- 1. Start a Maple session with restart; and load the Maple plots package. This package allows us to plot points, use the display command, use the commands for implicitlydefined functions, and more. Notice that we used ':' instead of ';'. The difference is that the maple does not display the output with  $'$ :'.
	- > restart;
	- $>$  with(plots):
- 2. For part a), simply assign the Folium of Descartes to, say, FD, then use command implicitdiff to find  $dy/dx$ .

```
> FD:=x^3 +y^3 =3*x*y;
```

```
> dydx:=implicitdiff(FD, y, x);
```
(Notice that implicitdiff(f,x,y); computes  $dx/dy$  and implicitdiff(f,y,x\$n); computes  $d^n y/d^n x$ . You will need them to do problem 2 and problem 3, respectively.)

- 3. Next, to find the tangent line, we need a point and a slope. The point  $(3/2, 3/2)$  is given and we find the slope  $\mathbf{m}$  by evaluating  $dy/dx$  at this point.  $> m := \text{eval(dydx}, \{x=3/2, y=3/2\});$
- 4. Find the equation of the tangent line by the point-slope formula  $y = m(x x_1) + y_1$ .  $>$  L:=x-> m\*(x-3/2)+3/2;
- 5. Next, write (and assign) commands to plot the curve, the point, and the tangent line. Write the commands separately using ':' so Maple does not display the output yet. (In the first plot command, the option numpoints=10000 will insure a smooth curve.)
	- $>$  P1:= implicitplot(FD, x=-3..3, y=-4..3, numpoints=10000):
	- $>$  P2:= pointplot( $[3/2,3/2]$ , color=green, symbolsize=15):
	- $> P3:= plot(L(x), x=-3..3, y=-4..3, color=blue, linestype=DD):$
- 6. These plots can then be displayed on a single plot using the display command. > display([P1, P2, P3], title=''Figure 1'');
- 7. From the graph, we can see that the answer to part d) is a point located approximately at  $(1.2, 1.5)$ . Since this point is on the curve and the  $dy/dx = 0$  at this point, we can find it's location by solving those two equations.

```
> fsolve({FD,dydx=0},{x,y},{x=1..2,y=1..2});
(For a numerical solution in a specified region, fsolve in general does a better job than
solve.)
```
# Additional Notes

The ImplicitDifferentiation maplet provides additional practice finding the slope of a curve at a point.